#### **Choice** of the breathing system

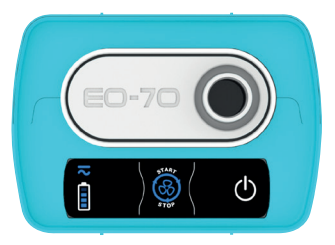

Connect the breathing system to the patient circuit port.

INEX Mode: Simple limb circuit without leak

**AAAAAAAAAAAAAAAAAAAAAAAAAAAAAAAAAAAA** 

PRM Mode: Simple limb circuit with intentional leaks

**MAAAAAAAAAAAAAAAAAAAAAAAAAAAA** 

# Breathing system **assembly**

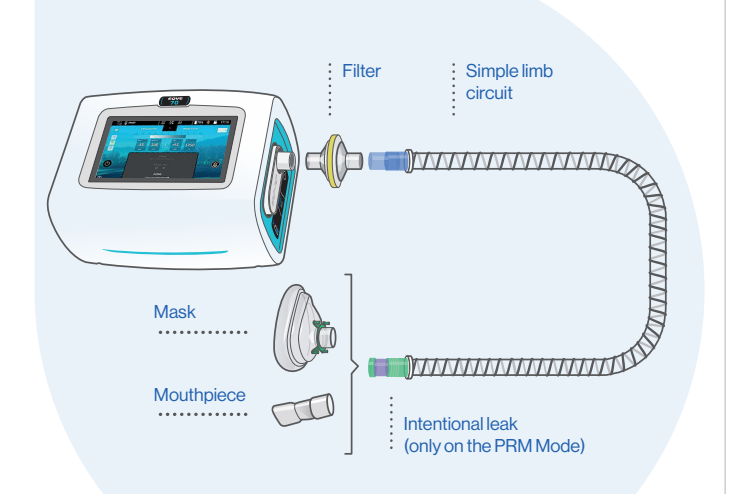

#### **Contact**

EOVE Helioparc - 4 Bd Lucien Favre 64000 Pau France +33 (0)5 59 21 86 84

 $\epsilon$ 

www.eove.fr

MOVE AND CARE CONCEPT BY

CHANHTHI 05/2019 - Photo credit: © Air Liquide - Design and illustration CHANH THI Design **DAir Liau** 운 05/2019

**I** FOVE-70 MOVE AND CARE CONCEPT BY

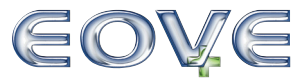

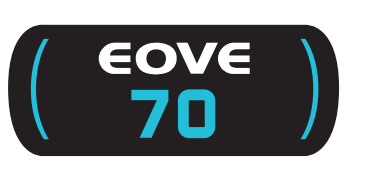

Quick Guide

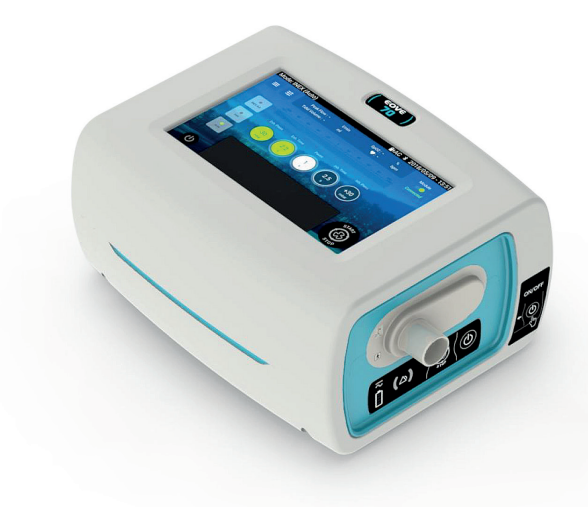

The guide do not replace the user manual

For people knowing the setting

#### Turn on the EOVE-70

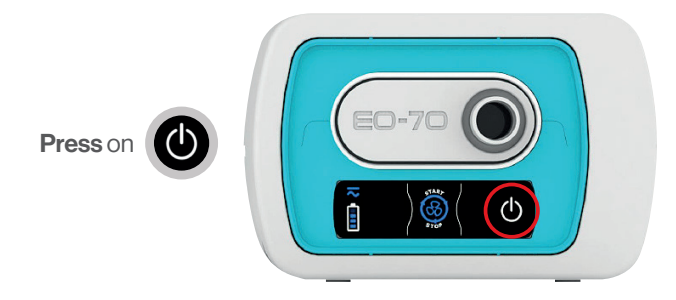

#### Switch off the device

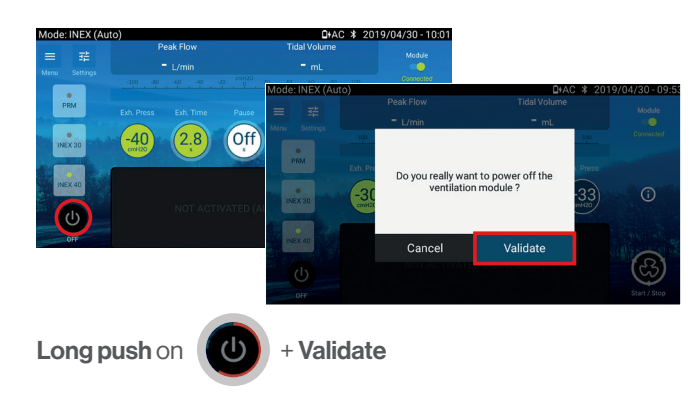

#### **Manage** the treatment

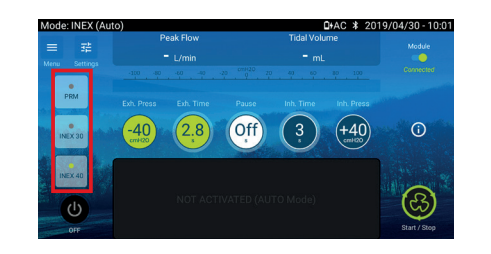

Select the preset

Start the session: push on Stop the session: push on

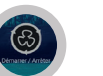

**INEX manual mode:** move your finger on the touch screen (from the right to the left)

## Unlock the clinical mode

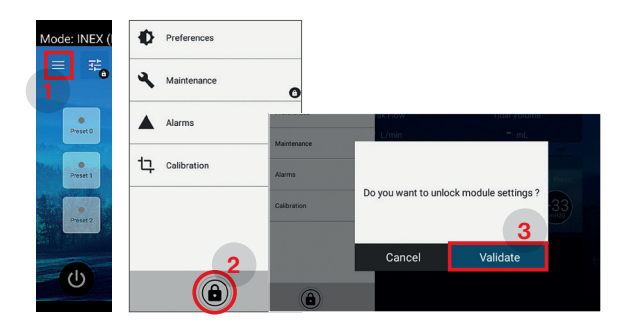

Push on the "menu" button, then, unlock clinical mode and Validate

## Treatment settings

Push on the button "Settings", then, choose the treatment mode

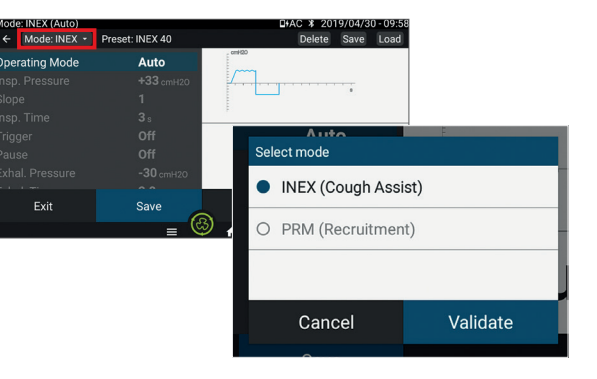

Choose your settings (selection, settings, validation)

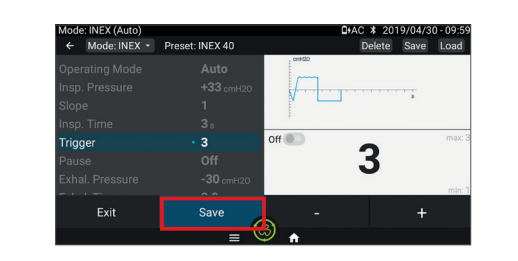

Push on "Save" to memorize the settings

#### Save a preset

During the step "Treatment settings", push on Validate

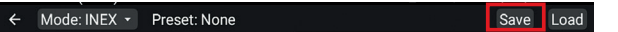

Choose the preset place, personalize the name and then, Validation

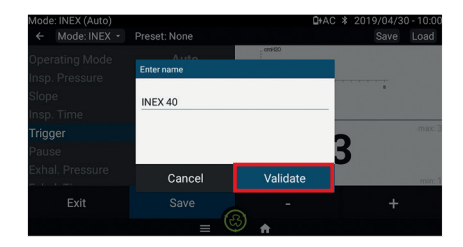

# Modification of the current settings

**Push on the setting** you want to modify, **adjust** it, and Validation

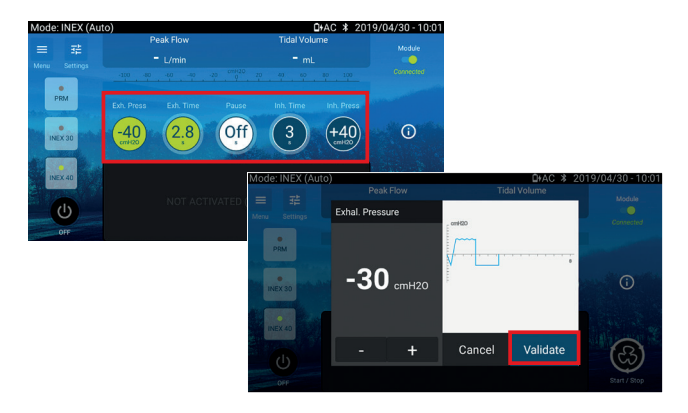

#### Breathing system calibration

Execute the calibration from the clinical menu following the instructions. Then, Validation and come back to the home screen.

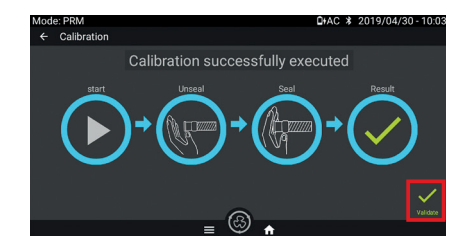